# **Guide to Completing Applications**

This Guide explains how to submit an online application via the [eAdmission](http://www.polyu.edu.hk/admission) System. You may visit our [Study@PolyU](http://www.polyu.edu.hk/study) website for programme details and other admission-related information.

#### **Create an Account**

Enter the necessary information and a valid and commonly used email address. This is a unique account for you to submit applications for all PolyU programmes.

#### **Activate your Account**

Activate your account via the URL sent to your email.

#### **Check the Application Deadline**

You are reminded to check the application deadline of the programme you are applying for via our **Study@PolyU** website.

#### **Submit Online Application**

Before you start completing your online application form, you should get ready all of the supporting documents required by the programme. Please visit our **Study@PolyU** website for details of the supporting documents required by each programme.

You are allowed to submit multiple applications for admission to our postgraduate programmes, so long as you submit separate applications and pay the required application fee by the deadline. You can make multiple applications under the same account after you have submitted one application. For admission to full-time bachelor's degree or sub-degree programmes, you are allowed to submit one application with up to 2 programme choices only.

#### **Upload Supporting Documents**

In addition to uploading scanned copies of the required certificate(s)/transcript(s) in support of the qualifications and results claimed in your application, you need to upload all of the supporting document(s) specifically required for the programme you are applying to. Failure to upload the supporting documents may affect your chances of admission or prolong the application process. If these documents are not in English or Chinese, you are required to provide official translated documents in English; otherwise, your application may not be considered. Upon admission, you will be required to ask your university/institution (except for PolyU) and the relevant examination/test provider(s) to send a certified true copy of your certificates, and the official transcripts and score report directly to our University. Failure to do so or any discrepancies found may lead to nullification of your offer and registration in our University.

If your results are not yet available upon submission of your application, please indicate the date when they will become available by filling out the "update result date". Once they are available, please update the relevant sections of the online application form and upload the document(s) indicating your latest results.

Please ensure your document conforms to the following specifications:

- PDF format is preferred.
- PDF files must not have a digital signature.
- File name should only contain letters and numbers (without space between letters and numbers).
- Do not include password protection, as we will not be able to open the file.
- Scanning in 300 dpi resolution is recommended.
- Scan in black and white.
- Ensure that your full name appears on all uploaded documents.
- Uploaded documents must be legible. Ensure that all critical and identifying marks and information are legible; for transcripts, these include the institution's name and grading scheme, your name, the names of your courses and the grades you have received.
- Files may not exceed 5 MB each (5000 Kbytes).
- Page orientation: please make sure that the scanned document orientation matches the original. For example, transcripts that are printed vertically (portrait) should be scanned so that they appear in portrait format. Transcripts printed horizontally (landscape) should appear in landscape format.
- Do not upload all of your supporting documents as one file! The qualification or result selected for upload must match the document uploaded.
- Create one single electronic file per checklist item per submission. If your document contains more than one page, please ensure that the pages are contained and uploaded within a single electronic file and they are in the correct order.

# **Guide to Completing Applications**

• Preview each document because you cannot edit or delete them once they are submitted. It may take a few seconds to upload your document(s). Note that during busy periods the delay may be considerably longer.

## **Verify Application Data**

You are not allowed to update most of the application data, in particular those related to your qualifications, after the submission of an application. It is therefore important for you to make sure that all application data are entered properly.

## **Pay the Application Fee**

You should settle the application fee upon submission of an application. Your application will only be processed when the payment status has been updated to "Paid" before the deadline. Please clic[k here](http://www.polyu.edu.hk/fo/FO_Web/Students/payment/payment.php?type=Application) to view details of the payment methods.

## **Print/Save Application Summary**

Upon submission, you are advised to print or save a copy of your application summary.

## **Confirm Application Submission**

After submitting your online application, you will be given a PolyU application number as confirmation that the application has been submitted. Please make sure you write down your application number somewhere safe. You will need it in future correspondence with us.

## **Check Application Status**

You may log-in to the [eAdmission System](http://www.polyu.edu.hk/admission) to check your application status (e.g. notification of interview/test and admission offer) from time to time. You will be notified by email if you are shortlisted for interview/test or given a conditional/firm admission offer.

#### **Enquiries**

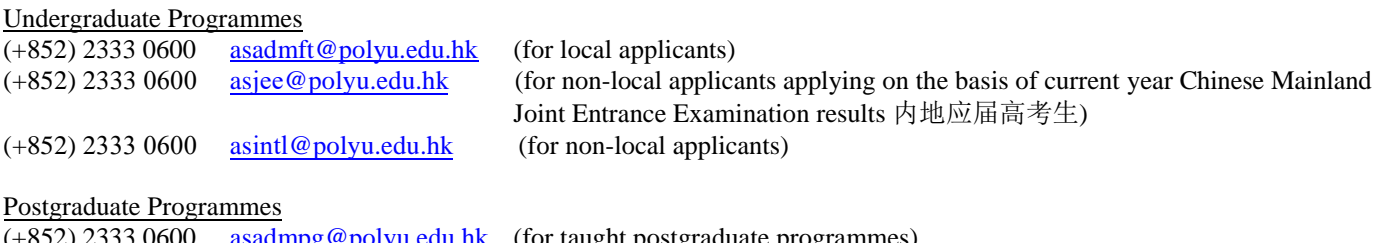

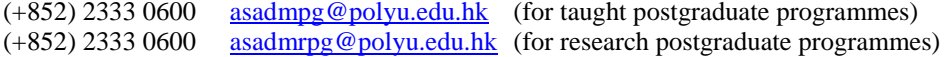